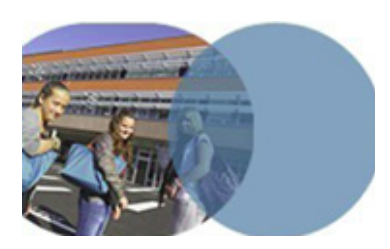

### **OBJECTIF**

• Montrer la création de droits d'accès à une rubrique.

## **SERVICE UTILISÉ**

• Création de rubrique.

### **PROFIL CONCERNÉ**

• Enseignant.

# **Enseignant**

# **OUVRIR UNE RUBRIQUE À UN PUBLIC DÉFINI**

## **version 1.0** mars **<sup>2014</sup> Les espaces collaboratifs de l'ENT**

*Une documentaliste, gestionnaire de la rubrique CDI, a créé une sousrubrique à l'intention des enseignants de l'établissement. La rubrique est prête, elle l'ouvre aux enseignants.*

### Accès à la rubrique

◆Se connecter en tant que personnel de l'Éducation nationale.

 $\supset$  Ouvrir la page d'accueil de la rubrique à ouvrir.

 $\bullet$ Ouvrir la trousse contextuelle  $\mathcal{W}$  et sélectionner l'item Modifier la rubrique.

### Choix du type de procédure pour donner accès à la rubrique

- $\bigcirc$ L'onglet  $\big|$  Accès population  $\big|$  permet l'octroi de droits d'accès à des groupes constitués et répertoriés dans l'ENT.
- $\text{D}$ L'onglet | Accès utilisateur | permet l'octroi de droits de façon individuelle à des personnes données.
- $\supseteq$  La rubrique devant être accessible à l'ensemble des enseignants de l'établissement, sélectionner l'onglet  $|$  Accès population  $|$ .

### Ajout des accès

- ÂDans l'encadré **Ajouter des accès** (celui-ci est ouvert par défaut, sinon, l'ouvrir en cliquant sur **[+]**), ouvrir la liste déroulante **Rôle** et choisir l'item Visiteur.
- ÂOuvrir la liste déroulante **Profil** et choisir l'item Enseignant.
- ÂAffiner si besoin les critères de filtrage de la population en ouvrant les listes déroulantes **Matière enseignée**, **Fonction** ou **Discipline de poste**.

 $\bigcirc$ Cliquer sur le bouton Ajouter les accès.

ÂDans le tableau **Récapitulatif des droits d'accès** apparaît une nouvelle ligne indiquant que les enseignants sont désormais des visiteurs autorisés de la sous-rubrique.

ÂCliquer sur **Valider**.

Il reste à prévenir les enseignants pour leur annoncer l'existence de la nouvelle rubrique et les inviter à la consulter. La documentaliste enverra un message collectif via la messagerie de l'ENT.

Savoirs numériques 5962 *Scénarios de prise en main* **Canopé, académie de Lille** Dernière modification : 14/3/2014